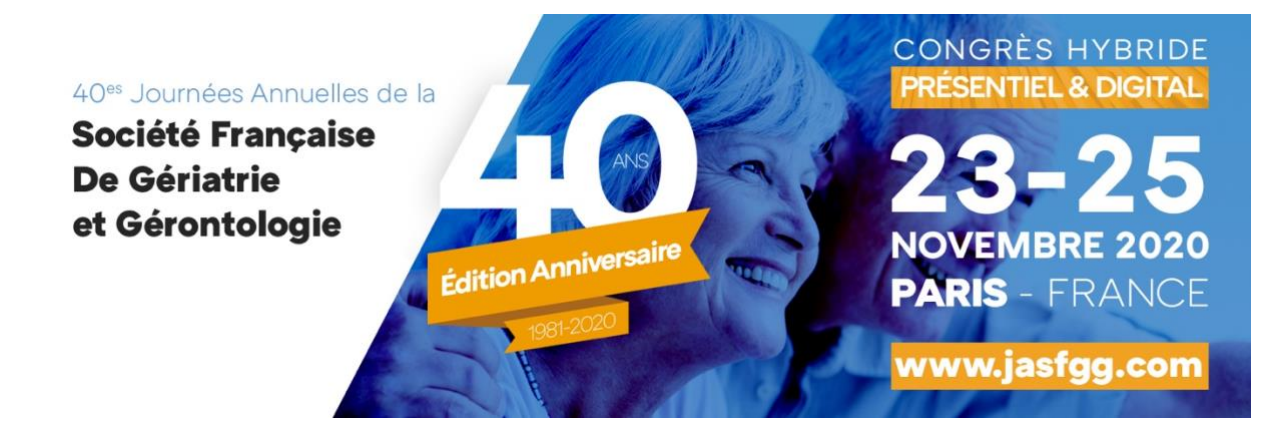

# **JASFGG 2020 - RECOMMANDATIONS TECHNIQUES**

## **RECOMMANDATIONS TECHNIQUES POUR LES COMMUNICATIONS ORALES**

Durée des communications orales libres :

7 minutes de présentation (10 diapositives maximum incluant celle de titre et celle de conflit d'intérêt) + 3 minutes de discussion.

Toutes les **salles de conférences** seront **équipées par nos soins d'ordinateurs PC de même configuration,** connectés **en réseau** au **Serveur Central** situé dans l'**Espace Preview**.

## **DEMARCHE PENDANT LE CONGRES**

**Après vous être rendu à l'accueil orateurs, vous serez dirigé vers l'espace Preview** où vous recevrez une assistance. Vous pourrez **tester et éventuellement modifier votre présentation.** Elle sera par la suite **chargée sur le Serveur Central qui l'enverra directement dans votre salle de conférences.**

**Aucune présentation ne pourra être chargée directement sur le poste informatique en salle de conférence.**

**Dans un souci d'organisation, nous vous demandons de bien vouloir vous présenter à l'Espace Preview la veille de votre intervention ou au minimum 2 heures avant le début de votre session.**

L'Espace Preview sera ouvert :

- le lundi 23 novembre : de 07h30 à 19h00
- le mardi 24 novembre : de 07h30 à 19h00
- le mercredi 25 novembre : de 07h30 à 17h30

#### **FORMAT DE VOTRE PRESENTATION**

Votre présentation devra être sous format **POWERPOINT 16 :9 orientation paysage** (\*.ppt ou \*.pptx) sur **CD-ROM, DVD de données ou clé USB**. Le format PDF n'est pas autorisé.

L'application utilisée en salle n'est pas compatible avec les logiciels Keynote, Open Office ou Prezi. Aussi, nous vous recommandons de ne pas utiliser ces logiciels dans la préparation de votre présentation.

**La première slide devra également récapituler l'ensemble de vos potentiels conflits d'intérêts (OBLIGATOIRE)**.

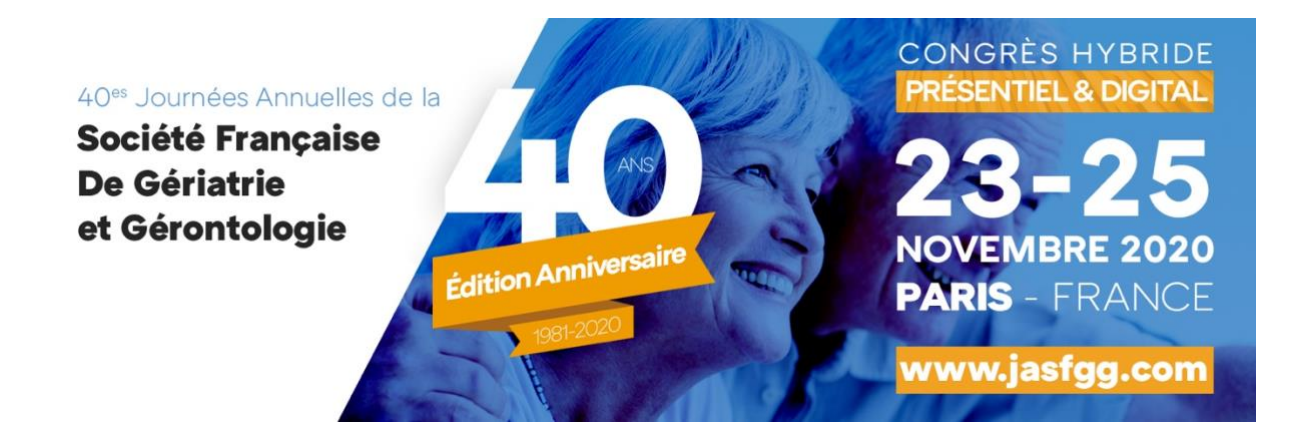

#### **>> Si vous travaillez sur Macintosh**

- *Merci de bien vouloir vous munir des fichiers originaux (images, vidéo). Insérer les images dans le menu "Insérer-->Image-->à partir d'un fichier", car si vous copiez collez uniquement, l'image n'apparaîtra pas sur PowerPoint PC.*
- *Si vous avez fait votre présentation sur PowerPoint Mac, merci de prendre en compte qu'elle sera projetée depuis un PC Portable. Nous vous recommandons vivement de tester votre présentation en amont sur une configuration Windows.*
- *Afin d'éviter les problèmes de compatibilité entre PC et MAC, nous vous recommandons d'utiliser des polices communes (Arial, Courier, Courier New, Geneva, Georgia, Helvetica, Times, Times New Roman).*

## *>> Si votre présentation contient des vidéos*

- *Attention : la projection de VHS (vidéo cassette), DVD Vidéo et de diapositives argentiques ne sera pas possible. Par ailleurs, les vidéos ne pourront pas être diffusées directement en salle et devront être incluses dans votre présentation PowerPoint.*
- *Les formats vidéos acceptés sont les suivants : .wmv, .mov, .avi\*, .mp4, .fla, .mpeg, .mpg, .mpe, .zub*

#### *RECOMMANDATIONS*

*Nous vous recommandons vivement d'apporter une copie de votre présentation sur une clé USB ou un CD-ROM, même si votre présentation se trouve sur votre propre ordinateur portable. Si possible, merci de tester votre présentation sur un PC (avec le logiciel PowerPoint version 2010 ou 2013) avant*  le congrès et de vérifier que le fichier peut être ouvert sur un autre ordinateur, après avoir fait une *copie.*

### *DES QUESTIONS ?*

*merci de nous contacter par mail à l'adresse suivante : abstract@jasfgg.com*